ЭЛЕКТРОННАЯ КОМБИНАЦИЯ ПРИБОРОВ + БОРТОВОЙ КОМПЬЮТЕР

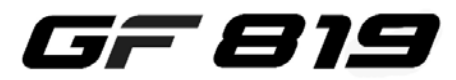

**Версия1.03**

Руководство по эксплуатации

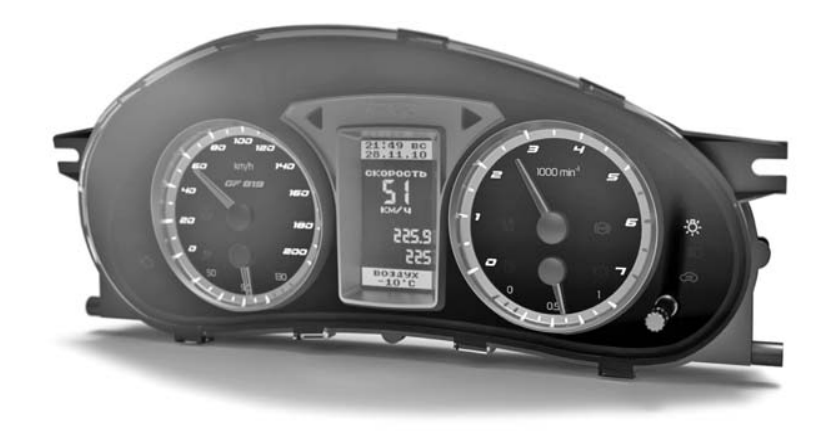

**Применяемость:** Lada Priora

Совместимость с контроллерами: BOSCH M1.5.4/M7.9.7/MP7.0/ME17.9.7 Январь 5.1/VS 5.1/7.2/M73/M74

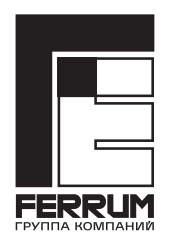

www.ferrum-group.ru E-mail: info@ferrum-group.ru

# Уважаемый покупатель! Перед установкой и эксплуатацией изделия внимательно ознакомьтесь с настоящей инструкцией!

# ПРАВИЛА ГАРАНТИЙНОГО ОБСЛУЖИВАНИЯ

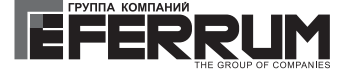

При покупке изделия требуйте заполнения данного талона.

Без предъявления данного талона или его неправильном заполнении претензии к качеству изделия не принимаются и гарантийный ремонт не производится.

# 2. Гарантийные обязательства

1. Общие требования

Если в течение гарантийного срока в изделии обнаруживается дефект производственного происхождения, фирма-изготовитель обязуется бесплатно устранить неполадки при соблюдении следующих условий:

- изделие должно использоваться только в соответствии с настоящей инструкцией по эксплуатации.

- настоящая гарантия не распространяется на изделия, поврежденные в результате воздействия огня, аварии, неправильной эксплуатации, попадания внутрь изделия агрессивных жидкостей и воды.

Гарантия утрачивается и гарантийный ремонт не производится при наличии признаков постороннего вмешательства, нарушения заводского монтажа, проведения любого рода усовершенствований и доработок.

Решения фирмы-изготовителя по вопросам, связанным с претензиями, являются окончательными. Неисправные детали, которые были заменены, являются собственностью фирмы-изготовителя.

По истечении гарантийного срока произволится платный ремонт излелия.

С правилами гарантийного обслуживания ознакомлен и согласен, претензий к внешнему виду не имею.

Подпись покупателя

#### Комплектация изделия

- 
- переходник диагностической линии....... 1
- 
- 

Излелие защищено патентами РФ:

- патент на пром. образец 75774;

- патент на полезную модель 67937.

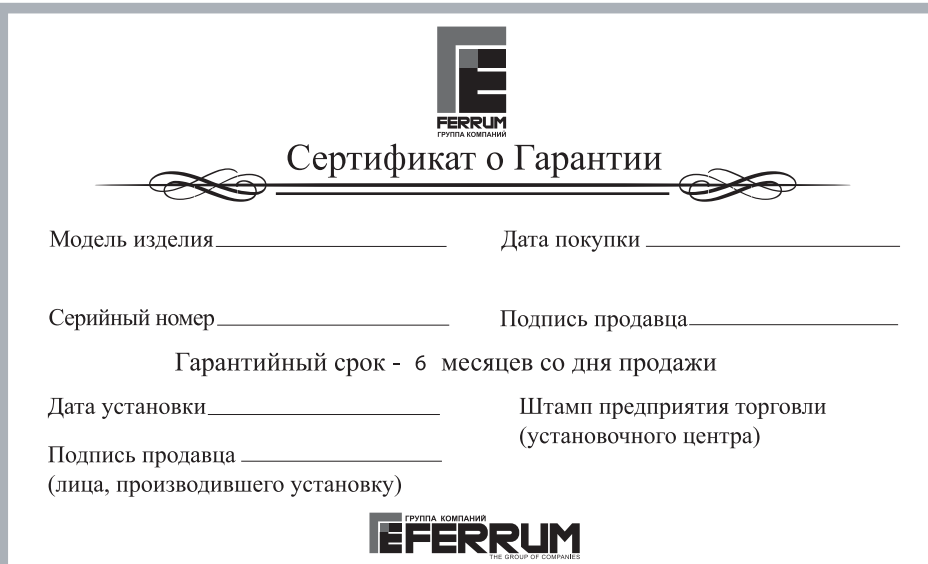

# СВИДЕТЕЛЬСТВО О СООТВЕТСТВИИ И ПРИЕМКЕ

приведенным в настоящем руководстве, выполняет свои функции и проверено продавцом.

Штамп ОТК

#### Информация о производителе

ООО "ФЕРРУМ", г. Тольятти E-mail: info@ferrum-group.ru www.ferrum-group.ru тел/факс (8482) 204213

В изделии предусмотрена возможность подключения парктроника Gamma GF 801 производства ООО "ФЕРРУМ". Особенности совместной работы изложены в инструкции по эксплуатации парктроника.

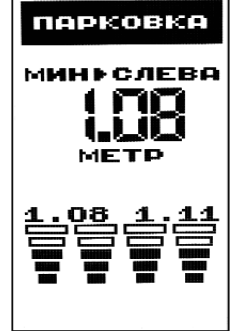

# 13. Возможные проблемы

### ЭКП не включается

- нет напряжения питания в колодке ЭКП
- плохой контакт в этом разъеме

# При включении зажигания появляется сообщение "Нет связи".

Если К-линия включена то вероятные причины:

- не подключен провод между диагностическим разъемом и одиночной колодкой ЭКП;

- если иммобилайзер не установлен, то нет перемычки в его разъеме  $\alpha$ между 9 и 18 контактами (см.рис.);его разъем находится в консоли недалеко от контроллера впрыска

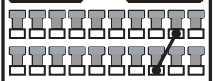

 $\sim$ 

- несерийная(тюнинговая) версия ПО контроллера ЭСУД

- на автомобиле уже установлен бортовой компьютер, использующий К-линию.

#### Внимание! Полноценное функционирование комбинации приборов возможно только с подключенной К-линией.

# Неверно вычисляется остаток топлива в баке. Причина:

- неверно произведена тарировка бензобака (повторить тарировку, согласно рекомедациям данного руководства)

# Некорректная работа БК (сбой ПО).

Произвести полную аппаратную инициализацию.

## Процедура аппаратной инициализации (возврат к заводским установкам).

Если при включении зажигания удерживать нажатой кнопку энкодера, то произойдёт полная аппаратная инициализация. Все данные ОТЧЕТОВ. НАСТРОЕК. ТО. КАЛИБРОВОК. будут стерты.

Данная операция доступна в меню настроек (режим "Бортовой компьютер")

# Электронная комбинация приборов + Маршрутный бортовой компьютер

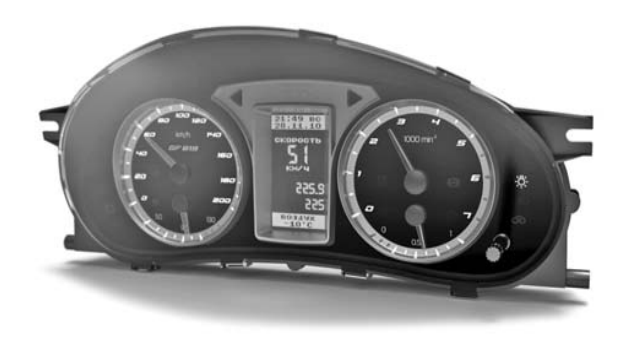

## 1. Назначение

Изделие предназначено для установки на автомобили семейств Lada Priora, оснащенных ЭСУД с электронным блоком управления (ЭБУ).

Встроенный в электронную комбинацию приборов (далее-ЭКП) маршрутный бортовой компьютер (БК) совместим с серийными прошивками контроллеров BOSCH M1.5.4 / M7.9.7 / MP7.0 /ME17.9.7:

Январь 5.1 / VS 5.1 / Январь 7.2 "Ителма" / "Автэл"/М 73/М 74.

# 2. Устройство изделия

Общий вид лицевой панели изделия приведен на рисунке. Изделие имеет габаритные

и присоединительные размеры, совместимые с приборной панелью автомобиля Lada Priora. Установка производится в стандартное место и не требует дополнительных доработок.

На информационном поле комбинации приборов расположены графический дисплей с разрешением 64 х 128 точки и стрелочные шкалы спидометра, тахометра, указателя температуры охлаждающей жидкости и указателя количества топлива.

Изделие содержит стандартный набор контрольных индикаторов аварийных режимов и указателей.

Управление комбинацией приборов выполняется с помощью подрулевого переключателя. Энкодер в правом нижнем углу комбинации приборов служит для управления встроенным **FK** 

На залней панели расположен разъем для подключения колодки жгута проводов приборной панели.

## 3. Технические характеристики

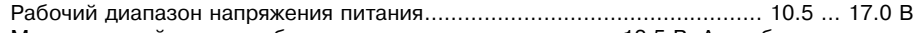

- Максимальный ток потребления при напряжении питания 13.5 В. А. не более:
- 
- 

# 4. Отображаемые опции

- текущее время суток:
- будильник:
- температура за бортом;
- макс. скорость за последний км:
- макс. скорость за поездку:
- мгновенный/средний/общий расходы топлива:
- прогноз пробега на остатке топлива:
- общий пробег:
- температура двигателя:
- обороты двигателя:
- расход воздуха;
- угол опережения зажигания;
- положение регулятора холостого хода
- замена масла КПП:
- замена ремня ГРМ:
- опасный перегрев двигателя;
- превышение порога скорости;
- время разгона до 100 км/час.;
- отчеты за поездку/день/текущий и прошлый месяц; коды ошибок.

Бортовой компьютер, имеет 2 основных режима отображения данных на дисплее:

- режим "Комбинация приборов":
- режим "Бортовой компьютер".

# 5. Описание органов управления

Управление электронной комбинацией приборов производится с помощью подрудевого переключателя (кнопки ВВЕРХ, ВНИЗ и СБРОС) и энкодера с центральной кнопкой в правом нижнем углу ЭКП.

Клавиши ВВЕРХ и ВНИЗ подрулевого переключателя предназначены для цикличного перебора отображаемых параметров режима "Комбинация приборов":

Текущая скорость, Текущие обороты, Текущий уровень топлива, Пробег, Мультидисплей 1, Мультидисплей 2. Органайзер.

Кнопка СБРОС предназначена для перехода в режим "Комбинация приборов".

Ручка энкодера служит для управления встроенным бортовым компьютером и позволяет производить ввод, настройку и просмотр различных параметров.

# 6. Подключение изделия

- 6.1. Отключить минусовую клемму от аккумулятора.
- 6.2. Отвернуть винты крепления облицовки комбинации приборов и снять облицовку. Отвернуть винты крепления комбинации приборов и снять комбинацию, отсоединив колодку жгута проводов от комбинации.
- 6.3. Подключить колодку жгута проводов к устанавливаемой ЭКП.
- 6.4. Пропустить провод диагностической "К линии" БК ЭКП к диагностической колодке и подсоединить его к гнезду "М" (рис.1 на стр.3). Диагностическая колодка расположена под заглушкой тоннеля пола.
- 6.5. Установка комбинации приборов произволится в порялке, обратном снятию.
- 6.6. Подключить отрицательную клемму к аккумулятору.
- текуший день недели:
- календарь:
- текущая скорость (спидометр);
- средняя скорость за поездку:
- время прохождения мерного участка:
- уровень топлива в баке:
- время в пути:
- пробег за поездку:
- стоимость поездки:
- положение дроссельной заслонки:
- напряжение бортсети;
- температура охлажд. жидкости;
- замена свечей:
- замена масла ДВС:
- замена возл. и топливного фильтра:
- недопустимое напряжение бортсети;
- превышеие числа оборотов;
- массовый расход топлива;

#### ИНФОР-МАЦИЯ

# 11. Аварийный сигнализатор.

При включенном зажигании в любой момент времени дисплей переходит на отображение соответствующего параметра:

-Температура - при превышении порога (порог срабатывания задается в настройках);

-Напряжение питания - при выходе значения за диапазон (задается в настройках). Возможно отключение длительным нажатием на кнопку СБРОС подрудевого переключателя.

-Обороты двигателя - при превышении порога (порог срабатывания залается в настройках):

-Скорость - при превышении порога (порог срабатывания задается в настройках) и напоминанием 1 раз в минуту:

- Булильник.

После возврата параметра в норму лисплей переходит на отображение предыдущей информации.

## Сообщения при включении зажигания:

- наступление сроков ТО из списка
- 

Предупреждение о включенных габаритах: При выключении зажигания на дисплей выводится сообщение о включенных габаритах.

Примечание: все аварийные и предупреждающие сообщения при выводе на дисплей сопровождаются звуковым сигналом.

# 10.10. Информация.

В ланном полрежиме отражается текущее время, лата, лень нелели и

TeMPROTIVO BOSUVA 38 GODTOM ARTOMOGNUS VCTAHORKA BDEMEHN DATH

будильника и тарировка датчика температуры производятся в

Обеспечивает возможность просмотра информации:

- О производителе - адрес сайта и номер телефона технической

поддержки:

10.9. Органайзер.

соответствующих разделах.

- Об изделии тип и версия ПО изделия;
- О контроллере тип и версия ПО электронного блока управления (ЭБУ), установленного на автомобиле.

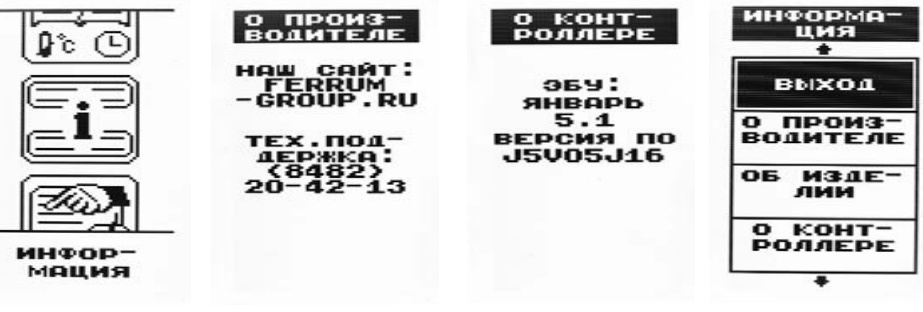

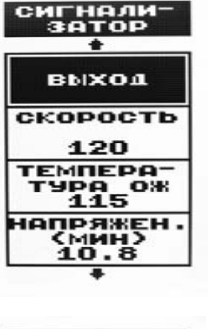

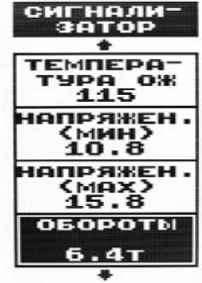

# 30.09.10

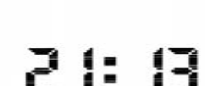

UFTREDE

 $-40.6$ 

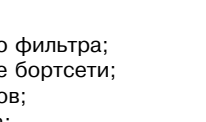

# 10.5. Текущие параметры.

Позволяет просматривать текущие параметры двигателя:

- -мгновенный расход топлива;
- -температура двигателя:
- -напряжение бортсети:
- -обороты двигателя:
- -положение дроссельной заслонки; -расход воздуха:
- угол опережения зажигания:
- -положение регулятора холостого ходя.

# 10.6. Мультидисплей 1(2)

Позволяет выставить для обзора на экране дисплея из общего списка до 4 параметров системы на выбор по преллочтению. Переход в режим редактирования осуществляется длительным нажатием кнопки энкодера. Листинг параметров происходит по схеме: уровень топлива - прогноз пробега - расход топлива за поездку - пробег за поездку средний расход - текущая скорость - средняя скорость - максимальная скорость за последний км -время поездки - мгновенный расход - температура охлаждающей жидкости

- напряжение АКБ - обороты двигателя - дроссельная заслонка - расход воздуха - угол зажигания - регулятор холостого хода - температура воздуха - часы.

# 10.7 Ошибки системы.

Позволяет просматривать и сбрасывать коды неисправностей (ошибки) ЭСУЛ.

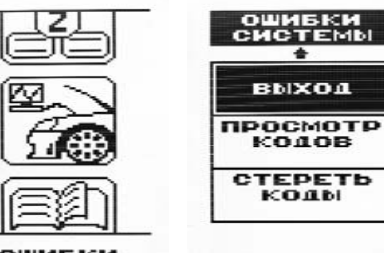

ошивки **CHCTEMN** 

**ТАХОМЕТР** 

**OEZMME** 

ៈ ១៩

мульти-

дисплей 1

**БОРТСЕТЬ** 

**BOONT** 

 $\frac{24}{30}$ ,  $\frac{08}{10}$ ,  $\frac{97}{10}$ 

CKOPOCTB

R

J.

 $\Omega_{\rm var}^{\rm KM}$ 

**BAKE** 

55 °C

13 4.4

ЧЭл

ТЕМПЕРАТ.

PACXOA

**OTHETH** 

# $10.8$  OTHATH

Позволяет посмотреть параметры за каждый день текущего месяца. за текущий или предыдущий месяц. два независимых маршрута:

- Пробег;
- Расход топлива, л;
- Средний расход топлива, л/100 км.
- Средняя скорость автомобиля, км/час.
- $-$  BDeMA B  $\overline{N}$

Сброс отчетов выполняется в меню: "Настройки"-> "Компьютер"-> "Сброс отчетов".

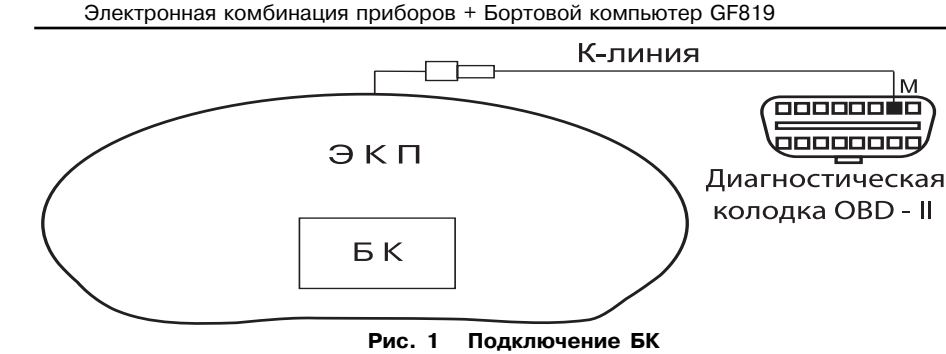

# 7. Включение прибора.

7.1. Произвести сброс (возврат к заводским установкам). Для этого нажать на кнопку энкодера и включить зажигание. Удерживать кнопку до тех пор, пока на дисплее не отобразится сообщение "Инициализация произвелена".

- 7.2. Установить в меню настройки текущее время и дату.
- 7.3. Выбрать в меню настройки (Компьютер) объем бака.
- 7.4. Настроить пробег до ТО автомобиля.

7.5. Выключить зажигание, что приведет к сохранению введенных параметров. Блок включается автоматически при включении зажигания автомобиля. Лалее блок перехолит в режим отображения параметров. При каждом включении зажигания происходит возврат к экрану, с которым работали в последний раз.

При выключении зажигания блок автоматически переходит в "спяший режим" с низким энергопотреблением.

# Категорически запрещается:

- Отключать клемму АКБ в течение 15 секунд после выключения зажигания, в противном случае произойдет возврат к заводским установкам и будут стерты все сохраненные данные.
- Подключать / отключать ЭКП при подключенной АКБ.

# 8. Режимы работы ЭКП

Комбинация приборов имеет 2 основных режима работы - Режим "Комбинация приборов". где отображаемая информация легко переключается подрудевым переключателем и имеет более крупный шрифт, и режим "Бортовой компьютер", где все управления комбинацией производится с помощью энкодера. Нажатие кнопки СБРОС подрулевого переключателя производит немедленный переход в режим "Комбинация приборов". Нажатие на кнопку энкодера в режиме "Комбинация приборов" производит переключение в режим "Бортовой компьютер".

# 9. Режим "Комбинация приборов"

В ланном режиме все манипуляции осуществляются с помощью полрудевого переключателя, чтобы не отвлекать водителя. С помощью кнопок ВВЕРХ и ВНИЗ осуществляется циклический перебор следующих параметров:

# 9.1. Текущая скорость

В данном подрежиме отображается текущая скорость автомобиля крупным шрифтом. Нажатие кнопки СБРОС позволяет переключить на максимальную скорость автомобиля за послелний километр (и обратно).

Длительное нажатие кнопки СБРОС позволяет обнулить параметры за поездку.

# 9.2. Обороты двигателя

В данном подрежиме отображаются текущие обороты двигателя крупным шрифтом. Нажатие кнопки СБРОС переключает на макс, обороты двигателя за поездку. (и обратно).

# 9.3. Уровень топлива

В данном подрежиме отображается текущий уровень топлива в баке крупным шрифтом в цифровом виле. Ллительное нажатие кнопки СБРОС переключает режим Яркость день/ночь.

# 9.4. Температура двигателя

В данном подрежиме отображается температура двигателя, сообщаемая по К-линии контроллером управления впрыском от дачика температуры двигателя системы управления впрыском. Нажатие кнопки СБРОС переключает на отображение температуры от датчика температуры двигателя, подключенного к ЭКП; поскольку два датчика температуры двигателя расположены в разных зонах двигателя, их показания могут различаться.

# 9.5. Мультидисплей 1(2)

В данном подрежиме отображается до четырех настраиваемых параметров из общего списка параметров системы. Переход в режим выбора параметров выполняется ллительным нажатием кнопки СБРОС.

# 9.6. Органайзер

В данном подрежиме отображаются текущее время, дата, день недели и температура воздуха за бортом автомобиля. Настройка производится в режиме "Бортовой компьютер". Длительным нажатием кнопки СБРОС выполняется переход в режим коррекции.

### 10. Режим "Бортовой компьютер"

Когда ЭКП находится в данном режиме, все манипуляции осуществляются с помощью энкодера. расположенного в правом нижнем углу ЭКП. Перебор подрежимов осуществляется поворотом ручки энколера, выбор режима осуществляется кратковременным нажатием ручки энколера. переход в режим редактирования осуществляется длительным нажатием ручки энкодера.

# 10.1. Настройки БК

Позволяет производить настройку различных режимов.

# 10.1.1. Дисплей

Задаются основные параметры настройки дисплея ЭКП:

- Яркость день /ночь - в зависимости от положения переключателя подсветки настройка яркости комбинации приборов производится для каждой ситуации.

## 10.1.2 Звук.

Позволяет отключить встроенный динамик в различных режимах работы:

- нажатие вкл./выкл. звука при нажатии на кнопки:
- сигнализатор вкл./выкл. звука при наступлении событий, установленных в меню Сигнализатор;

- парктроник - вкл./выкл. звука парктроника.

# 10.1.3. Компьютер

- Объем бака (43-50 л) - позволяет выбрать объем бака и характеристику датчика уровня топлива по умолчанию для выбранного объема;

- Тарировка ДУТ - позволяет тарировать датчик уровня топлива.

Вход в режим тарировки выполняется длительным нажатием кнопки энкодера Enter. Тарировка по верхней и нижней точкам плавающая в пределах указанных границ. Выбор верхней/нижней точек производится поворотом энкодера. Затем энкодером выбирается известный уровень топлива. Запоминание новых данных и выход из режима производится длительным нажатием кнопки энкодера. Тарировка верхней и нижней точек производится независимо друг от друга. При неудовлетворительном результате тарировку следует повторить.

Пример: По загоранию контрольной лампы провести тарировку в нижней точке по уровню 5 литров, залить 30 литров и провести тарировку в верхней точке по уровню 5+30=35 литров.

Внимание! Тарировку ДУТ производить на ровной горизонтальной площадке, с запущенным двигателем. В процессе движения автомобиля (ввиду колебаний топлива в баке при .<br>Ускорении или лвижении пол уклон) возможно колебание значений уровня топлива в прелелах 1.2 литра, что не является лефектом излелия.

-Коррекция расхода топлива. В изделии реализована процедура корректировки точности измерения расхода топлива, суть которой поясняется примером (возможны и лругие варианты, на усмотрение водителя). Залить полный бак 43 литра. В режиме "Комбинация приборов" -> "Пробег" нажатием кнопки СБРОС обнулить параметры лвижения за поезлку и продолжить движение. После загорания контрольной лампы, что соответствует остатку топлива в бензобаке 5 +/-1 литр, из меню "Настройки" ->" Компьютер" -> "Коррекция расхода" необходимо выставить с помощью процедуры коррекции известный объем топлива в литрах, затраченный на поездку, в данном случае 43-5=38 литров. Если расчетный объем совпалает с инлицируемым, то коррекция не требуется. После провеления этой процедуры БК автоматически пересчитает все расходные параметры.

- Коррекция пробега. Процедура коррекции пробега позволяет ввести коэффициент коррекции пробега (скорости) в зависимости от размера установленных шин и в случае несоответствия показаний комбинации реальным значениям. Лиапазон 0.90 - 1.10 -Начальный пробег. Позволяет однократно выставить пробег автомобиля (повторная установка начального пробега возможна после сброса на заволские установки.

- Сброс отчетов. Позволяет сбросить все отчеты из лункта "Отчеты".
- Ваволские установки. Лля полного сброса настроек комбинации.

- Обновление ПО. Только для обновления встроенного в комбинацию приборов

программного обеспечения (ПО). ПОдробности см. на официальном интернет-сайте ООО "PEPPYM" ferrum-group.ru

# 10.2. Техобслуживание

Позволяет настроить пробег до следующего ТО по параметрам:

- замена масла ДВС и КПП, свечей и ремня ГРМ
- замена воздушного и топливного фильтров

## 10.3. Динамические параметры (Динамика).

Позволяет замерить динамические характеристики автомобиля.

- Время прохожления мерного участка (листанция мерного участка) 402/1000м выбирается после длительного нажатия кнопки энкодера).
- Время разгона до 100 км/час.
- Текушую скорость и максимальную скорость:
- Текушие и максимальные обороты двигателя.

Запуск происходит автоматически с первым импульсом с датчика скорости. Данные сохраняются до следующего старта, обнуляются при повторном старте или в случае, если процесс замера был прерван и автомобиль остановлен.

#### 10.4. Маршрутные параметры.

Позволяет просматривать текущие параметры движения автомобиля: -уровень топлива в баке:

-прогноз пробега автомобиля на остатке топлива:

-расход топлива за поездку;

-пробег за поезлку:

-средний расход топлива:

- текущая скорость автомобиля:
- -средняя скорость автомобиля за поездку;

-максимальная скорость автомобиля за последний километр; -время в пути.

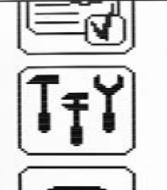

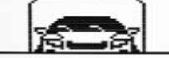

ТЕХОБСЛУ-ЖИВАНИЕ

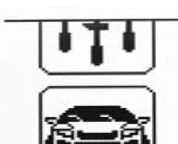

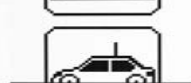

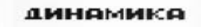